#### **Firmware-0.82** 29

LotharF MikroKopter.de

# <span id="page-1-0"></span>**Firmware 0.82**

**EXA** Page in [english](https://wiki.mikrokopter.de/en/Firmware-0.82) **T** Page en [français](https://wiki.mikrokopter.de/fr/Firmware-0.82) **P** Pagina in [italiano](https://wiki.mikrokopter.de/it/Firmware-0.82)

- Diese Seite als **PDF-Dokument**? Einfach auf das Symbol klicken und etwas warten...
- • Inhaltsverzeichnis
	- 1. [Firmware 0.82](#page-1-0)
		- 1. [Sonderversion für ACT-2,4GHz S3D-Empfänger](#page-1-1)
	- 2. [MotorSafetySwitch](#page-1-2)
	- 3. <u>[Kamera Servos](#page-2-0)</u>
		- 1. [weichere Steuerung des Kamera-Servos](#page-3-0)
		- 2. [verdrehte Montage des Kameragestells](#page-3-1)
	- 4. [Parameterreset für einzelne Settings](#page-3-2)
	- 5. [Koptertool-OSD](#page-4-0)
		- 1. [Variomode: Anzeige von Steigen und Fallen](#page-4-1)
	- 6. [Ereignisse beim Erreichen von Wegpunkten](#page-4-2)
	- 7. <u>[GPS](#page-5-0)</u>
		- 1. [Auto-Konfig GPS-Modul durch Navi-Ctrl](#page-5-1)
	- 8. <u>[Jeti](#page-5-2)</u>
		- 1. [JetiBox Simulation](#page-5-3)
		- 2. [Firmware Update des RMK2-Jeti-Empfängers](#page-6-0)
	- 9. [Sonstiges](#page-6-1)
	- 10. [V0.82b \(nur FC V2.1\)](#page-6-2)

**Erscheinungsdatum:** 09.11.2010

#### **Lizenz:** [LICENSE.TXT](https://svn.mikrokopter.de/mikrowebsvn/filedetails.php?repname=FlightCtrl&path=/LICENSE.TXT)

• **Forum-Link:** <http://forum.mikrokopter.de/topic-20228.html>

#### **Download:**

- [FlightControl V0.82a \(FC1.0 bis FC2.0\)](https://svn.mikrokopter.de/filedetails.php?repname=FlightCtrl&path=/tags/V0.82a/Hex-Files/Flight-Ctrl_MEGA644_V0_82a.hex) **(MEGA644)**
- [FlightControl '''V0.82b''' \(ab FC2.1\)](https://svn.mikrokopter.de/filedetails.php?repname=FlightCtrl&path=/tags/V0.82b/Hex-Files/Flight-Ctrl_MEGA1284p_V0_82b.hex) **(MEGA1284)** (08.12.2010)
- [Navi-Ctrl V0.22a](https://svn.mikrokopter.de/filedetails.php?repname=NaviCtrl&path=/tags/V0.22a/Hex-Files/Navi-Ctrl_STR9_V0_22a.hex)
- [MikroKopter-Tool V1.72a](https://svn.mikrokopter.de/filedetails.php?repname=FlightCtrl&path=/MikroKopter-Tool/Kopter_Tool_V1_72a.zip)

 Man sollte über das [KopterTool](https://wiki.mikrokopter.de/KopterTool) nie alte Settings einspielen. Höchstens im neuen Settings-File selber die alten Werte vorsichtig umschreiben und dann laden.

#### <span id="page-1-1"></span>**Sonderversion für ACT-2,4GHz S3D-Empfänger**

- [FlightControl bis FC2.0 V0.82a nur für ACT-S3D 2.4GHz Empfänger](https://svn.mikrokopter.de/filedetails.php?repname=FlightCtrl&path=/tags/V0.82a/Hex-Files/Flight-Ctrl_MEGA644_V0_82a_S3D.hex)
- [FlightControl ab FC2.1 V0.82b nur für ACT-S3D 2.4GHz Empfänger](https://svn.mikrokopter.de/filedetails.php?repname=FlightCtrl&path=/tags/V0.82b/Hex-Files/Flight-Ctrl_MEGA1284p_V0_82b_S3D.hex)

<span id="page-1-2"></span>funktioniert nur mit dieser 2,4GHz-s3d-Version!

# **MotorSafetySwitch**

In der Vergangenheit kam es immer wieder vor, dass der Pilot den MK im Flug durch Drücken des Gas-Gierhebels in die linke untere Ecke versehentlich ausgeschaltet hatte.

Besonders beim schnellen Abstieg im Vario-Höhenregler-Modus bei gleichzeitigem Gieren passierte das dann. Jetzt kann man das Aus- und Einschalten des MKs über einen anderen Schalter des Senders verriegeln.

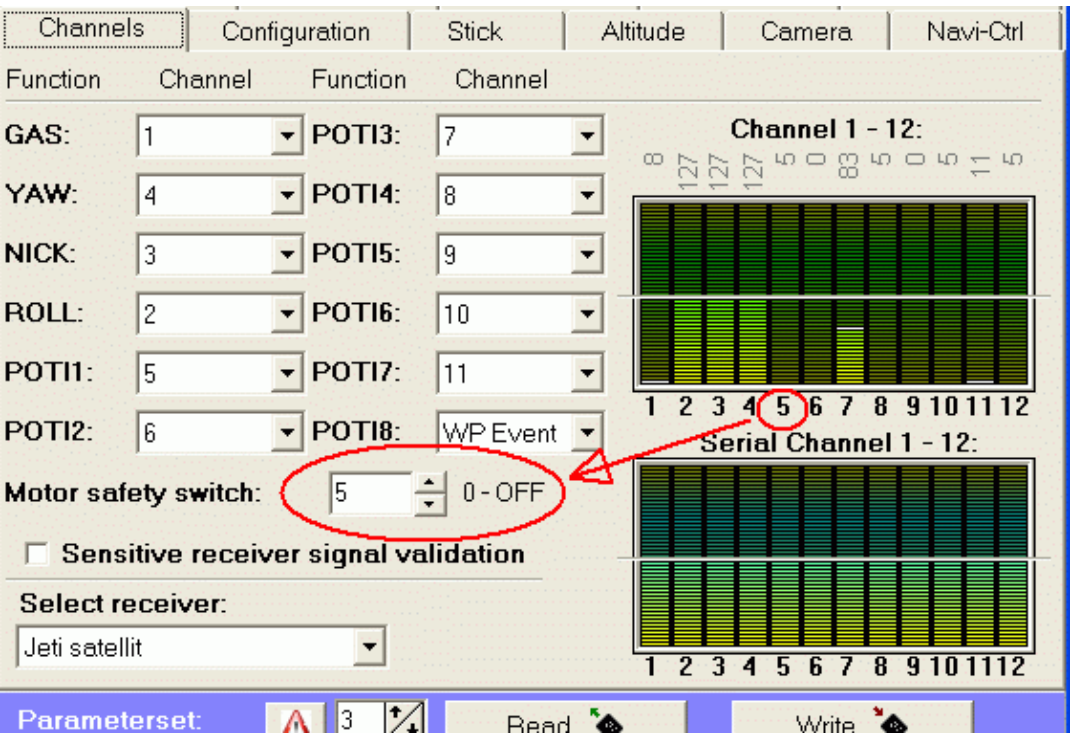

Das Ein/Ausschalten ist dann verriegelt, wenn der Wert des Kanals <35 ist (also z.B. ein Schalter eingeschaltet ist)

 Tipp: man kann diese Funktion mit dem Kanal des Höhenreglers zusammenlegen - dann kann man mit einegeschaltetem Höhenregler den MK nicht versehentlich abschalten

# <span id="page-2-0"></span>**Kamera Servos**

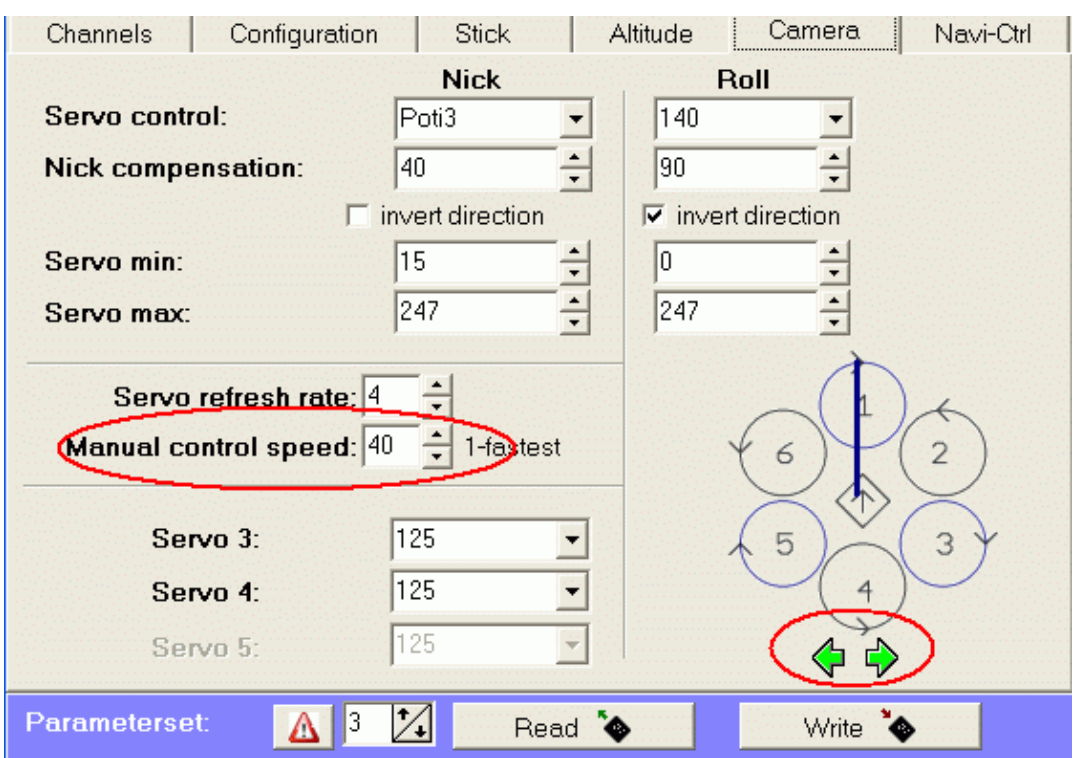

#### <span id="page-3-0"></span>**weichere Steuerung des Kamera-Servos**

Man kann jetzt die Sollwert-Vorgaben der Servos dämpfen, sodass langsamere Kameraschwenks möglich sind.

Das betrifft nur den Analogen Sollwert per Funke. Die Nick- und Rollkompensation betrifft es nicht - die ist weiterhin schnell

#### <span id="page-3-1"></span>**verdrehte Montage des Kameragestells**

Das Kameragestell kann jetzt auch verdreht unter den MK montiert werden. Dazu mit den Links-Rechts-Pfeilen die gewünschte Blickrichtung einstellen.

## <span id="page-3-2"></span>**Parameterreset für einzelne Settings**

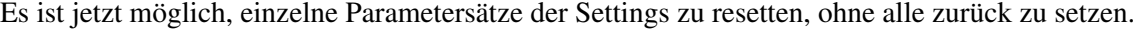

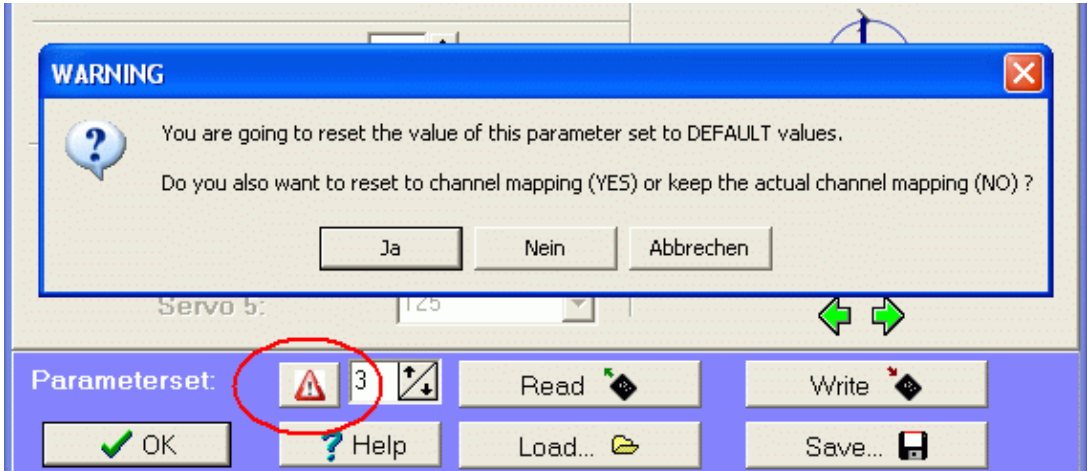

Nach Betätigen des  $\triangle$  im Settings-Dialog, kommt ein Abfrage, ob auch die Kanlsettings zurück gesetzt werden sollen.

- Ja: die Kanaldaten werden auch zurückgesetzt
- Nein: die Kanalaten bleiben erhalten

# <span id="page-4-0"></span>**Koptertool-OSD**

### <span id="page-4-1"></span>**Variomode: Anzeige von Steigen und Fallen**

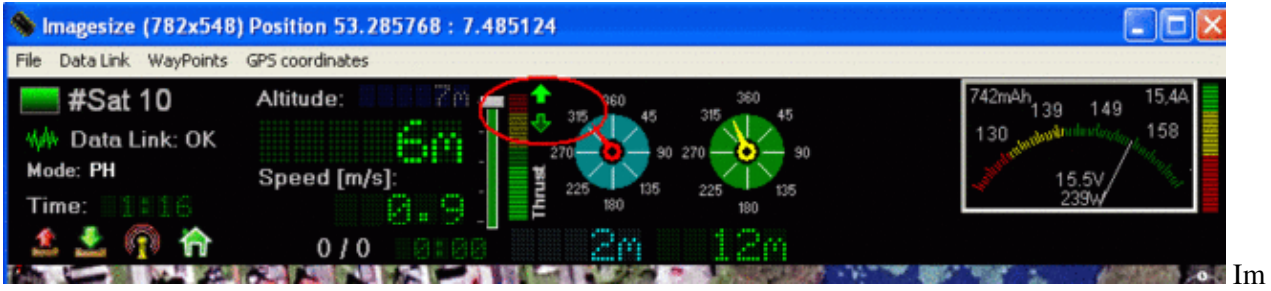

<span id="page-4-2"></span>Variomode kann man jetzt sehen, ob der Sollwert steigt oder fällt - entspricht +/-/= im Jeti-Display

# **Ereignisse beim Erreichen von Wegpunkten**

Die Idee ist, eine Kamera beim Erreichen eines Wegpunktes zu triggern. Die kann entweder an den Blinkmuster-Ausgängen oder per Servo ausgelöst werden. Dazu wird beim Erreichen eines Wegpunktes quasi ein Wert auf einen Kanal "WP-Event" gelegt.

Jeder Wegpunkt besitzt dazu jetzt ein Feld "WP-Event". Hier kann ein Wert eingetragen werden, der in der Wartezeit am Wegpunkt an die FC geschickt wird.

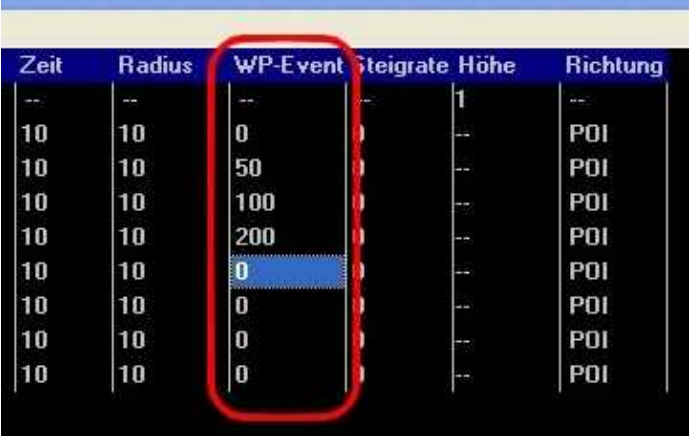

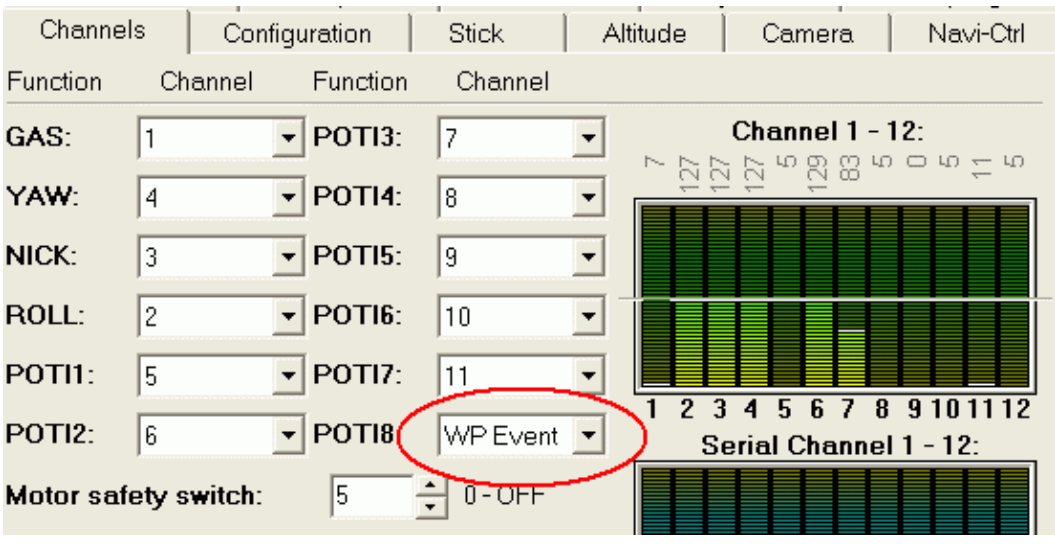

Dieser Wert wird als Kanalwert der **FlightControl** übertragen.

Der Wert ist nur für die eingestellte Wartezeit am Wegpunkt aktiv. Ansonsten ist dieser Wert Null.

Die genauen Einstellungen und eine genaue Erklärung dieser Funktion findet man im Wiki unter: **[WaypointEvent](https://wiki.mikrokopter.de/WaypointEvent)** 

# <span id="page-5-0"></span>**GPS**

#### <span id="page-5-1"></span>**Auto-Konfig GPS-Modul durch Navi-Ctrl**

Beim Einschalten schreibt die Navi-Ctrl eine neue, temporäre Konfiguration in das MK-GPS. Somit werden alle MK-GPS, gleich wie alt, auf den neuesten Stand in Sachen GPS-Setting gebracht. Dieses wurde hinsichtlich der relativen und absoluten Genauigkeit verbessert. Des Weiteren wurden überflüssige Ausgaben und Ports abgeschaltet, um einer Überlastung bei mehr als 10 Satelliten vorzubeugen. Die Update-Rate mit 5 Hz bleibt weiterhin bestehen!

Ist eine automatische Konfiguration nicht erwünscht, so kann die Datei Settings.ini (auf der SD-Card in der Navi-Ctrl) um den Eintrag GPSAUTOCONFIG = 0 ergänzt werden.

Anmerkung: Die temporäre Konfiguration, die nur bis zum Stromabschalten bestehen bleibt, überschreibt keinesfalls die dauerhafte Konfiguration im MK-GPS (UBlox-Modul LEA-4H).

## <span id="page-5-2"></span>**Jeti**

#### <span id="page-5-3"></span>**JetiBox Simulation**

Dazu mit der rechten Maustaste im Update-Fenster auf die graue Fläche neben dem Update-Knopf klicken

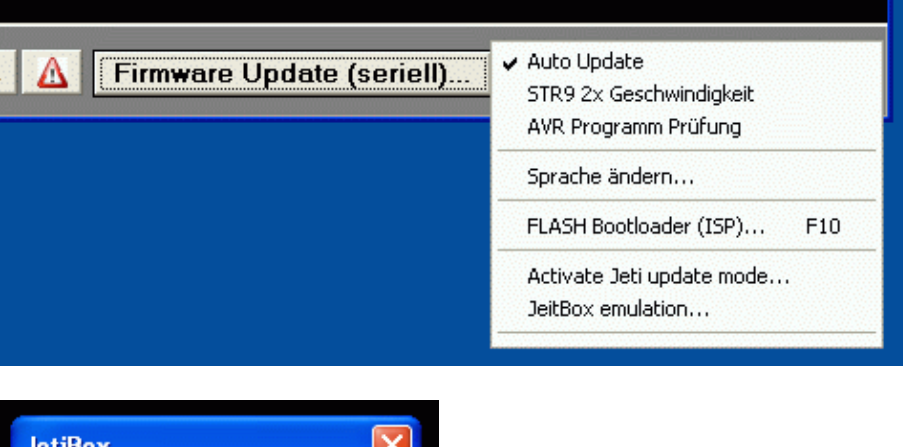

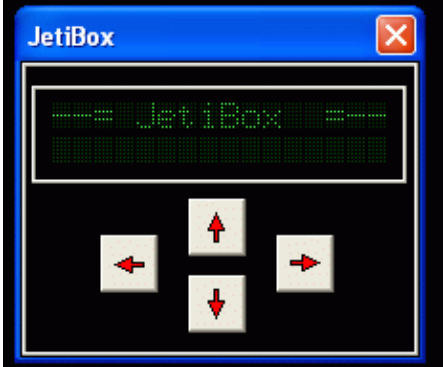

**A** Bitte beachten:

- **Nicht im Flug benutzen!**
- Als Empfängertyp musste "Jeti" im Koptertool bereits ausgewählt sein
- Es geht nur, wenn das MKUSB direkt mit der FC verbunden ist wenn eine NC dazwischengeschaltet ist, geht dies nicht
- Nach der Benutzung der Jetibox den MK aus- und einschalten um wieder mit der FC kommunizieren zu können

#### <span id="page-6-0"></span>**Firmware Update des RMK2-Jeti-Empfängers**

Falls ein Firmware-Update des JEti-Empfängers ansteht, kann man das nach dieser Anleitung: [JetiUpdate](https://wiki.mikrokopter.de/JetiUpdate) jetzt durchführen

# <span id="page-6-1"></span>**Sonstiges**

- "Zucken" der Servos bei kurzen Empfangsausfällen behoben
- kurzes (leises) Piepen bei Satfix mit weniger als 6 Satelliten ging nicht in der 0.80
- PH möglich, auch wenn beim Start noch nicht genügend Satelliten vorhanden waren (die 0.80 erlaubte dann kein PH)
- Besseres Verhalten, wenn die Datensätze vom GPS unregelmässig kommen (z.B. bei mehr als 12 Satelliten konnte es in Vergangenheit Probleme bereiten)
- im Koptertool OSD: Anzeige, ob genug Satelliten für Navigation empfangen werden (grüne LED bei #Sat)
- der Parameter [GyroStability](http://www.mikrokopter.de/ucwiki/Firmware-0.80#neuer_Parameter:_GyroStability) kann jetzt bis auf 16 eingestellt werden

# <span id="page-6-2"></span>**V0.82b (nur FC V2.1)**

Infos zur Unterspannungsgrenze und 3,3V - Spannungsreferenz gibt es hier: [UndervoltageSettings](https://wiki.mikrokopter.de/UndervoltageSettings)

• KategorieFirmware/FC